# **Guía de Comandos Rápidos de Linux**

## **Autor: Elias Almendarez Frech**

[<http://www.mailxmail.com/curso/informatica/linux2>]

## **Presentación del curso**

Linux es la principal expresión del software libre. Linux ofrece al usuario la posibilidad de tener control sobre el software que se ejecuta, ya que ofrece el acceso total al funcionamiento interno de todo los procesos y sistemas que se utilicen.

Con este curso gratuito se persigue que el alumno tenga una ayuda rápida para trabajar en el modo texto de Linux.

Este curso ha sido mandado por Elias Almendarez, utilizando la herramienta [Estuki](http://www.mailxmail.com/noticias/noticia.cfm?idn=1121). En nuestra página ya tenemos otro curso de este mismo autor:

[Instalación de un Servidor de Correo en Linux](http://www.mailxmail.com/curso/informatica/mailserver) [Guía de seguridad para Windows 2000](http://www.mailxmail.com/curso/informatica/seguridadwindows2000).

Visita más cursos como este en mailxmail: [<http://www.mailxmail.com/curso/tematica/software>]

¡Tu opinión cuenta! Lee todas las opiniones de este curso y déjanos la tuya: [<http://www.mailxmail.com/curso/informatica/linux2/opiniones>]

#### **Cursos similares**

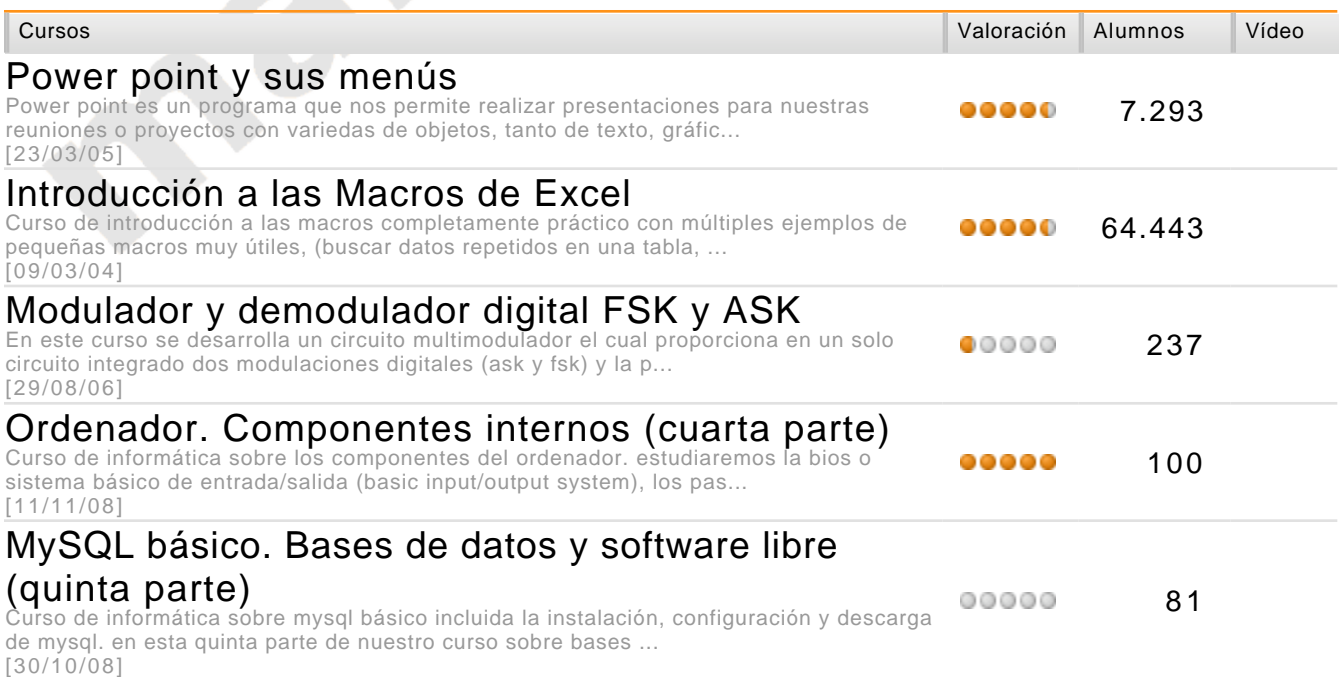

## **1. Manejo de Directorios y Archivos**

[<http://www.mailxmail.com/curso/informatica/linux2/capitulo1.htm>]

#### **Creación de directorios:**

Para esto usaremos el comando "mkdir" como en DOS seguido del nombre del directorio a crear.

mkdir <nombre>

#### **Copiado de archivos**

La orden "cp" copia los ficheros listados en la línea de comandos al fichero o directorio pasado como ultimo argumento.

```
 cp <origen> <destinod>
```
#### **Mover archivos**

Tanto para mover como para renombrar archivos o directorio usaremos el comando "mv" de idéntica manera a "cp" solo que en esta caso no se preservara el origen.

mv <origen> <destino>

#### **Borrado de archivos**

Para borrar se usa "rm" que viene de remove. Se usa con un parámetro que es el nombre del fichero a borrar o una lista de ellos. También lo podemos usar para borrar directorios completos con el parámetro "-r" a hay que ser muy prudente y cuidadoso con este comando ya que podemos hacer macanas.

rm <nombre de archivo o directorio>

#### **Mirando los ficheros**

Las ordenes "more", "cat" y "less" son usadas para ver el contenido de ficheros. More y less muestran el fichero pantalla a pantalla mientras que cat lo muestra entero de una vez.

 more <archivo> less <archivo> cat <archivo>

### **El sistema de ficheros y la jerarquía de directorios.**

Primero cambie al directorio raiz (cd /) y ejecute ls -F. Probablemente vera estos directorios:

bin, dev, etc, home, install, lib, mnt, proc, root, tmp, user, usr, y var.

La distribución de directorios y archivos es Unix es muy ordenada y distinta que en DOS, veamos para que usamos cada directorio.

**/bin**: es la abreviación de "binaries", o ejecutables. Es donde residen la mayoría de los programas esenciales del sistema. **/dev**: los "ficheros" en /dev son conocidos como controladores de dispositivo (device drivers)\_son usados para acceder a los dispositivos del sistema y recursos, como discos duros, modems, memoria, etc

**/etc**: contiene una serie de ficheros de configuración del sistema. Estos incluyen /etc/passwd (la base de datos de usuarios), /etc/rc (guiones de inicialización del sistema), etc.

**/sbin**: se usa para almacenar programas esenciales del sistema, que usara el administrador del sistema.

**/var**: contiene directorios que a menudo cambian su tamaño o tienden a crecer. Muchos de estos directorios solían residir en /usr, por ejemplo en /var/adm encontraremos varios ficheros de interés para el administrador del sistema, específicamente históricos del sistema, los cuales recogen errores o problemas con el sistema. **/usr/src**: contiene el código fuente (programas por compilar) de varios programas de su sistema. El mas importante es /usr/src/linux, el cual contiene el código fuente del kernel de Linux.

**/usr/local**: es el directorio donde normalmente pondremos nuestras aplicaciones.

**/usr/include**: contiene los ficheros de cabecera para el compilador de C. Estos ficheros (la mayoría de los cuales terminan en .h, de "header") declaran estructuras de datos, subrutinas y constantes usados en la escritura de programas en C. Los ficheros que se encuentran en /usr/include/sys son generalmente usados en la programación de en UNIX a nivel de sistema. Si esta familiarizado con el lenguaje de programación C, aquí encontrara los ficheros de cabecera como stdio.h, el cual declara funciones como printf(). **/usr/bin**: es el deposito real de programas del sistema UNIX. Contiene la mayoría de los programas que no se encuentran en

otras partes como /bin.

**/usr/X11R6**: contiene todos los ejecutables de X Window, ficheros de configuración y de soporte.

**/usr**: es un directorio muy importante. Contienen una serie de subdirectorios que contienen a su vez algunos de los mas importantes y útiles programas y ficheros de configuración usados en el sistema.

**/proc**: es un "sistema de ficheros virtual". Los ficheros que contiene realmente residen en memoria, no en un disco. Hacen referencia a varios procesos que corren en el sistema, y le permiten obtener información acerca de que programas y procesos están en ejecución.

**/lib**: contiene las imagines de las librerías compartidas. Estos ficheros contienen código que compartirían muchos programas. **/home**: contiene los directorios "home" de los usuarios. Por ejemplo, /home/juan es el directorio del usuario "juan".

## **2. Comandos del sistema**

[<http://www.mailxmail.com/curso/informatica/linux2/capitulo2.htm>]

Administración de archivos

**ls**[opción(es)][archivo(s)]

Si introduce **ls** sin más datos ni parámetros, podrá ver un listado resumido con el contenido del directorio en el que se encuentre en ese momento.

- l

lista detallada,

- a

para ver los archivos ocultos.

**cp**[opción(es)]archivo\_original archivo\_copia

Crea una copia de archivo original en archivo copia.

- i

Espera, dado el caso, una confirmación antes de sobreescribir un archivo\_copia existente.

- r

Copia recursiva (incluyendo subdirectorios)

**mv**[opción(es)]archivo\_origenarchivo\_destino

Hace una copia de archivo\_origen en archivo\_destino y a continuación borra el archivo original.

- b

Crea una copia de seguridad antes de desplazar archivo\_origen.

- i

Espera, dado el caso, una confirmación antes de sobreescribir un archivo\_destino existente.

**r m**[opción(es)]archivo(s)

Borra el archivo(s) indicado del sistema de archivos. Los directorios no serán borrados con el comando **r m** a menos que se haya especificado de forma explícita a través del parámetro -r.

- r

Borra, si existen, los subdirectorios existentes

- i

Espera una confirmación antes de borrar cada uno de los archivos

**ln**[opción(es)]archivo\_origenarchivo\_destino

Crea en archivo\_destino una referencia cruzada dentro del sistema de archivos, ([Link](http://www.ututo.org/slw/HTML/suse/go01.html#link)) del archivo\_origen con otro nombre. Normalmente este enlace apunta directamente a la posición de archivo\_origen dentro de un sistema de archivos. Si por el contrario se ejecuta el comando **ln** con la opción -s, se creará un denominado enlace simbólico que apuntará exclusivamente a la rama de archivo\_origen y que por esa razón podrá ser usado fuera de los límites del sistema de archivos.

- s

Crea un enlace simbólico.

**cd**[opción(es)]directorio

Cambia el directorio actual. Si sólo se introducie**cd**, se desplazará al directorio home.

**mkdir**opción(es)]directorio

Crea un nuevo directorio.

**rmdir**[opción(es)]directorio

Borra el directorio, pero sólo si está vacío.

**chown**[opción(es)]nombreusuario.grupoarchivo(s)

Cambia el dueño de un archivo, otorgándole la propiedad a nombreusuario.

- R

Cambia los archivos y directorios en todos los subdirectorios.

**chgrp**[opción(es)]nombregrupoarchivo(s)

Cambia el nombre del grupo al que pertenece el archivo por nombregrupo. El dueño del archivo sólo puede cambiar este valor si pertenece tanto al grupo al que pertenecía el archivo hasta ahora como al nuevo grupo al que pertenecerá el archivo.

**chmod**[opciones]modoarchivo(s)

Cambia los permisos de acceso a uno o varios archivos.

El parámetro modo tiene tres partes: grupo, acceso y tipo de acceso. grupo acepta los siguientes caracteres:

u

para el usuario user,

g

```
para el grupo group,
```
o

para todos los demás: others.

+ y - se utilizan para permitir o denegar el acceso, de manera que: el símbolo + permitirá el acceso y el símbolo - lo denegará.

Los tipos de acceso son controlados por las siguientes opciones:

r

para lectura read,

w

para escritura write,

x

Ejecutar archivos o cambiar de directorio eXecute.

s

Setuid-Bit; el programa se ejecutará con los privilegios del propietario del archivo.

### **gzip**[parámetros]archivo(s)

Este programa comprime el contenido de archivos mediante unos complicados procesos matemáticos. El nombre del archivo comprimido termina con .gz y debe ser descomprimido antes de poder ser usado nuevamente. Si desea comprimir más de un archivo o directorios completos, deberá usar además el comando **tar tar**.

- d

Descomprime el archivo comprimido gzip, recuperando éste su tamaño original y pudiendo volver a ser utilizado de forma normal (corresponde al comando **gunzip**).

**tar**opcionesnombrepaquetearchivo(s)

El comando **tar** agrupa uno o (normalmente) más archivos en un llamado paquete, que luego se puede p.ej. comprimir.

**tar** es un comando muy complejo, que ofrece una gran cantidad de opciones. A continuación le enseñamosalgunas de las combinaciones más usadas.

 $- f$ 

La información generada por el proceso se escribe en un archivo y no se muestra en la pantalla, como está previsto por defecto file.

- c

Crea un nuevo archivo tar create.

- r

Agrega archivos a un paquete existente.

- t

Muestra el contenido de un paquete.

- u

Agrega archivos al paquete, pero sólo si estos son más recientes que los existentes.

- x

[mailxmail - Cursos para compartir lo que sabes](http://www.mailxmail.com)

Desempaqueta archivos de un paquete (extrae)

- z

Comprime con **gzip** el paquete generado.

- j

Comprime con **bzip2** el paquete generado.

- v

Da los nombres de los archivos procesados.

Los archivos creados mediante **tar** terminan en .tar. Cuando el archivo tar ha sido además comprimido con **gzip**, la terminación será .tar.gz, con **bzip2**, será .tar.bz2.

Encontrará aplicaciones de ejemplo en el apartado

### **locate**prueba

Con el comando locate se puede averiguar en qué directorio se encuentra el archivo especificado. Para ello también se puede usar los Comodines. El programa trabaja muy rápido ya que no busca en el sistema de archivos, sino en una base de datos propia creada a tal efecto. Éste es el mayor problema de estos comandos rápidos, ya que los archivos creados posteriormente a la última actualización de esta base de datos, no se tienen en cuenta.

Como root puede crear esta base de datos usando el comando **updat updatedb**.

### **updatedb**[opción(es)]

Con este comando se puede actualizar de forma sencilla la base de datos requerida por **locate**. Para conseguir que todos los archivos se tengan en cuenta, se debe ejecutar el comando como root. También es posible, añadiendo al final del comando el símbolo &, que el programa se ejecute en segundo plano, y así poder seguir trabajando mientras se produce la actualización . (**updatedb &**).

### **find**[Opción(en)]

Con el comando **find** puede buscar un archivo en un determinado directorio. El primer argumento representa el directorio desde el que debe comenzar la búsqueda. La opción **-name** requiere una

cadena de búsqueda, en la que también se permite el uso de Comodines Comodines. Al contrario que **locate**, **find** busca en el directorio especificado, no en una base de datos.

## **3. Comandos del sistema II**

[<http://www.mailxmail.com/curso/informatica/linux2/capitulo3.htm>]

## **Comandos para visualizar contenidos**

**cat**[opción(es)]archivo(s)

Con el comando **cat** se ve el contenido del archivo elegido sin interrupciones.

- n

Numera el texto en el borde izquierdo.

**less**[opción(es)]archivo(s)

Con este comando se puede examinar el contenido del archivo elegido. Por ejemplo puede subir y bajar media hoja de pantalla con las teclas **BildAb** y **BildAuf** con la tecla espaciadora hasta una página entera hacia adelante. También puede desplazarse al comienzo y al final del texto con las teclas **Inicio** y **Fin**. Y con la tecla **Q** puede cerrar este modo de visualización.

**grep**[opción(es)]términodebúsquedaarchivo(s)

grep está pensado para buscar un determinado término de búsqueda en el archivo(s) elegido. Si la búsqueda se ha realizado con éxito, el programa mostrará la línea en la que se ha encontrado el término de búsqueda, así como el nombre del archivo.

- i

Ignora las diferencias entre mayúsculas y minúsculas

- l

Da sólo el nombre del archivo correspondiente y no el número de línea

- n

Numera, además, las líneas donde se encontró el texto buscado

- l

Da una lista de los archivos que no contengan el término de búsqueda

**diff**[opción(es)]archivo1archivo2

**diff** fue creado para comparar el contenido de dos archivos cualesquiera y mostrar en una lista las líneas en las que se hayan detectado diferencias.

Los programadores utilizan con frecuencia este comando para enviar los cambios realizados en sus programas sin necesidad de enviar todo el texto fuente.

- q

Indica tan sólo si existen diferencias entre el contenido de los dos archivos seleccionados.

## **4. Comandos del sistema III**

[<http://www.mailxmail.com/curso/informatica/linux2/capitulo4.htm>]

### **Sistema de archivos**

**mount**[opción(es)][dispositivo]punto\_de\_montaje

Con ayuda de este comando se puede montar diferentes dispositivos de almacenamiento. Con ello se entiende la unión de discos duros, CD-ROM y otras unidades de disco con un directorio del sistema de archivos Linux.

- r

monta el dispositivo como sólo lectura

-t sistema de archivos

Especifica el sistema de archivos. Los más comunes son: ext2 para discos duros de Linux, msdos para dispositivos MS-DOS, vfat para sistema de archivos de particiones Windows y iso9660 para CDs.

En el caso de unidades que no estén definidas en el archivo /etc/fstab, se deberá también especificar el tipo de dispositivo. En este caso, sólo el root podrá montarlo. Para que el sistema de archivos pueda ser montado por otros usuarios, introduzca la opción user en la línea correspondiente del archivo/etc/fstab (separado por comas) y guarde los cambios. Para más información, diríjase a mount.

### **umount**[opción(es)]puntodemontaje

Con este comando se retira una unidad de disco del sistema de archivos. Ejecute este comando antes de retirar un medio de almacenamiento de la unidad de discos. ¡De lo contrario se expone a una pérdida de datos! Por norma general, tanto el comandomount **mount** come el comando **umount** sólo pueden ser ejecutados por root. Excepción: Cuando, para el dispositivo, aparece la opción user en el archivo /etc/fstab.

## **5. Comandos del sistema IV**

[<http://www.mailxmail.com/curso/informatica/linux2/capitulo5.htm>]

## **Información**

**df**[opción(es)][directorio]

Si se ejecuta el comando **df** disk free sin ninguna opción, se nos dará una estadística sobre el espacio total, el ocupado y el libre de todas las unidades de disco montadas. Si por el contrario se introduce un directorio, se mostrarán sólo las estadísticas de la unidad de disco que incluye dicho directorio.

- H

Nos enseña el número de bloques ocupados en gigabytes, megabytes o kilobytes ? de forma legible para el ser humano human readable.

- t

Tipo de unidad (ext2, nfs, etc.).

```
du[opción(es)][ruta]
```
Este comando, usado sin opciones, indica el espacio total de almacenamiento utilizado por todos los archivos del directorio en el que nos encontremos. Si existen subdirectorios en él, también se indicará su tamaño total.

- a

Indica el tamaño de cada uno de los archivos.

- h

Listado en forma legible para el ser humano.

- s

Nos enseña tan sólo el tamaño total.

**free**[opción(es)]

**free** nos muestra el tamaño total y el usado de memoria física y de

[mailxmail - Cursos para compartir lo que sabes](http://www.mailxmail.com)

intercambio.

- b

Indicado en bytes,

- k

Indicado en kilobytes,

- m

Indicado en megabytes

**date**[opción(es)]

Ejecutando este pequeño programa, se nos informará de la hora del sistema. Además como root, se puede modificar con este comando la hora del sistema. Encontrará más detalles en laManpage [Manpage](http://www.ututo.org/slw/HTML/suse/go01.html#manpage) de (date).

Procesos

**top**[opción(es)]

Por medio de top obtendrá una lista rápida de todos los [Procesos](http://www.ututo.org/slw/HTML/suse/go01.html#process) que se estén ejecutando. Pulsando la tecla **h** se le enseñara una página con aclaraciones y con las opciones más importantes para adecuar este programa a sus necesidades.

**ps**[opción(es)][proceso-ID]

Si se ejecuta sin opciones se mostrarán en una tabla todos los procesos propios, es decir, todos los programas y procesos que haya inicializado uno mismo. Tenga cuidado al usar las opciones de este comando; pues no se debe anteponer un guión.

aux

Proporciona una lista detallada de todos los procesos, sin tener en cuenta el dueño.

**kill**[opción(es)]proceso-ID

A veces, desafortunadamente, nos encontramos con programas que no se pueden cerrar de forma normal. Con el comando **kill**, se puedeeliminar todos los procesos muertos con ayuda del ID del proceso (ver **top** y **ps**).

Para ello envía una señal llamada TERM que ordena al programa cerrarse a sí mismo. Si esto tampoco sirve tenemos aún otro parámetro de gran ayuda:

- 9

Envía en lugar de una señal tipo TERM una señal tipo KILL, lo que ocasiona que el proceso sea liquidado por el sistema operativo, consiguiendo en casi todos los casos que el proceso especificado se termine.

#### **killall**[opción(es)]nombreproceso

Este comando funciona de forma equivalente a **kill**, sólo que para este comando basta con dar el nombre del proceso - y no su ID para matar todos los procesos que tengan ese nombre.

## **6. Comandos del sistema V**

[<http://www.mailxmail.com/curso/informatica/linux2/capitulo6.htm>]

## **Red**

**ping**[opción(es)]nombre\_computadora|direcciónIP

**ping** es el comando por excelencia para comprobar que las funciones básicas de una red TCP/IP funcionan correctamente. La herramienta manda a otro ordenador un pequeño paquete de datos, ordenándole que una vez recibido lo devuelva de inmediato. Si esto funciona, **ping** se lo indicará con un mensaje, con lo que se asegura la capacidad de transmisión básica de la red.

- c

número: Determina el número total de paquetes enviados, tras lo cual el programa se cierra. No hay limitaciones por defecto.

- f

Flood (desbordamiento) ping: Envía tantos paquetes de datos como sea posible. Comando usado para probar al límite la capacidad de una red, pero que sin embargo sólo puede ser usado por root.

- i

valor: Segundos transcurridos entre el envío de dos paquetes de datos; el valor predeterminado es un segundo.

### **nslookup**

Para transformar nombres de dominios en direcciones IP existe el denominado Domain Name System. Con esta herramienta puede dirigir preguntas al servicio de información correspondiente (servidor DNS).

**telnet**[opción(es)]nombre\_computadora o direcciónIP

Telnet es en realidad un protocolo de Internet que permite trabajar a través de la red con otra computadora (remota).

Pero Telnet también es el nombre de un programa Linux que utiliza este mismo protocolo para permitir el trabajo con otras máquinas

sin tener que estar sentado delante de ellas.

Aviso

Procure no utilizar Telnet en redes en las que pueda ser espiado por terceros. En Internet se deberían usar sobre todo métodos de transmisión cifrados como p.ej. **ssh** y así impedir el peligro que conlleva un uso malintencionado de su contraseña (ver ssh).

# **7. Comandos del Sistema VI**

[<http://www.mailxmail.com/curso/informatica/linux2/capitulo7.htm>]

#### Otros

### **passwd**[opción(es)][nombre\_de\_usuario]

Con este comando, cada usuario tiene en todo momento la posibilidad de cambiar su propia contraseña. El superusuario root tiene además permiso para cambiar la contraseña de cualquier usuario.

#### **su**[opción(es)][nombredeusuario]

**su** permite cambiar el login del usuario durante una sesión. Si no se utiliza ningún parámetro, la línea de comando exigirá la contraseña de root. Una vez introducida ésta correctamente se obtendrán todos los derechos del superusuario. También se puede usar el entorno de otro usuario introduciendo detrás del comando el nombre del usuario y posteriormente la contraseña correcta del mismo. [root](http://www.ututo.org/slw/HTML/suse/go01.html#root) no necesita introducir esta contraseña. Es decir, con los derechos de superusuario se puede asumir sin problemas la identidad de cualquier usuario.

#### **halt**[opción(es)]

Para evitar la pérdida de datos siempre debería apagar su computadora con este programa.

#### **reboot**[Opción(es)]

Funciona como el comando **halt**, pero la computadora se volverá a iniciar tras apagarse.

#### **clear**

De vez en cuando ocurre que la consola está tan llena de líneas de texto que una *limpieza* no le iría nada mal. Este comando se usa justamente para eso y no tiene ninguna opción.

## **8. Comandos del Sistema VII**

[<http://www.mailxmail.com/curso/informatica/linux2/capitulo8.htm>]

## **Editor vi**

El manejo de **vi** es un poco peculiar, sin embargo tiene preferencia en este manual, porque existe en cualquier sistema operativo parecido a UNIX y forma parte de la instalación predeterminada de Linux. Además, el control de este editor es totalmente uniforme y libre de equivocaciones. Finalmente: Si no funciona nada, **vi** aún funciona. La breve explicación que presentamos a continuación le servirá para utilizar las funciones básicas de **vi** para editar z. B. diferentes archivos de configuración.

**vi** conoce 3 modos de operar:

- Modo de comandos command mode

Todas las pulsaciones de teclas se interpretan como parte de un comando.

- Modo de inserción insert mode

Las pulsaciones de teclas se interpretan como texto que se introduce.

- Modo de comandos complejos last line mode

Modo para comandos complejos que se editan en la última línea.

Las órdenes más importantes del modo de comandos son:

### **Tabla 21.2. Comandos básicos del editor vi**

- i cambia al modo de inserción (los caracteres se introducen en la posición actual del cursor).
- a cambia al modo de inserción (los caracteres se introducen
- detrás de la posición actual del cursor).
- A cambia al modo de inserción (los caracteres se añaden al final de la línea).
- R cambia al modo de inserción (sobrescribe el texto anterior).

[mailxmail - Cursos para compartir lo que sabes](http://www.mailxmail.com)

- r cambia al modo de inserción sobrescribiendo un solo carácter.
- s cambia al modo de inserción (el carácter en la posición del cursor se sobrescribe con el carácter nuevo).
- $\overline{C}$ cambia al modo de inserción (el resto de la línea se reemplaza por el texto nuevo).
- o cambia al modo de inserción (detrás de la línea actual se añade una línea nueva).
- $\overline{O}$ cambia al modo de inserción (por delante de la línea actual se añade una línea nueva).
- x borra el carácter actual.

d d borra la línea actual.

- dw borra hasta el final de la palabra actual.
- cw cambia al modo de inserción (el resto de la palabra actual se sobrescribe).
- u deshace el último comando.
- J añade la siguiente línea a la actual.
- . repite el último comando.
- : cambia al modo de comandos complejos.

Es posible anteponer una cifra a cualquier comando. Esta cifra indica el número de veces que se debe repetir el comando que sigue. z. B. 3dw borra tres palabras seguidas, 10x borra diez caracteres a partir de la posición del cursor y 20dd borra 20 líneas.

Los comandos más importantes del modo de comandos complejos:

## **Tabla 21.3. Comandos complejos del editor vi**

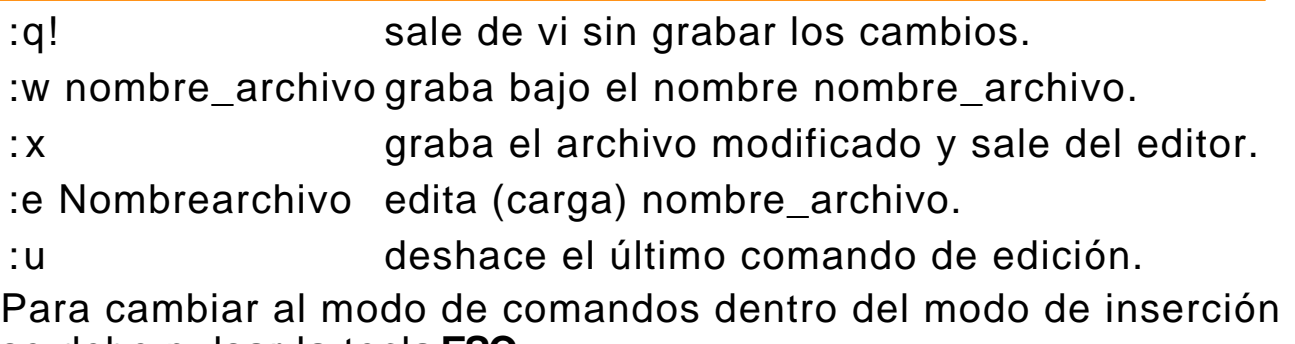

se debe pulsar la tecla **ESC.**

# **9. Comandos y programas**

[<http://www.mailxmail.com/curso/informatica/linux2/capitulo9.htm>]

## **Comandos y programas :**

dmesg - Muestra los mensajes acaecidos durante el proceso de arranque. lspci - Muestra los perifericos conectados al puente pci. lsmod - Muestra los módulos cargados en el sistema. whatis - Seguido de un nombre de fichero muestra una breve descripción de éste. ej. whatis chmod whereis - Seguido de un nombre de fichero muestra la ubicación de éste. ej. whereis chmod uname - Muestra el nombre de la máquina. ej. uname -a<br>mkdir - Crea un nuevo directorio. ej. mkdir /rafa/work mkdir - Crea un nuevo directorio. ej. mkdir /rafa/work<br>rmdir - Borra directorios vacios. \*2 - Borra directorios vacios. **\* 2** bc -Calculadora rm -Borra ficheros. ej. rm -f lista.txt free - Muestra estadisticas de memoria ram. df - Muestra estadisticas de espacio en el disco. cd - Cambia a directorio. cp - Copia un fichero en el lugar especificado. ej. cp /lista.txt /rafa/work/lista.txt mv - Mueve o renombra ficheros al lugar especificado. ej. mv /rafa/lista.txt /rafa/work/lista.txt ls - Muestra el contenido de un directorio o un fichero especifico. man - Seguido del nombre de un programa muestra el manual de este. ej. man echo modprobe -Seguido del nombre de un módulo carga el susodicho. ej. modprobe 8139too reboot - Reinícia el sistema automáticamente. halt - Apaga el sistema automáticamente.**\* 3** date - Muestra la fecha y hora actual. ln - Crea enlaces ( Accesos directos ) ej. ln -s /rafa/lista.txt /rafa/Desktop/lista.txt ps - Muestra la lista de los procesos activos. ej. ps -d Kill - Mata procesos activos. ej. killall -9 wine pwd - Nos muestra el camino ( path ) del directorio actual. date - Muestra la fecha del sistema.

[mailxmail - Cursos para compartir lo que sabes](http://www.mailxmail.com)**mail¤mail**.com cal The Muestra un calendario. du - Muestra el uso del disco. ej. du /rafa/work/games less - Muestra ficheros de texto ej. less leemé.txt**\* 4** exit - Salir de la sesión actual. netstat - Muestra el estado de la red. ej. netstat -natu ifconfig - Muestra la configuración de las interfaces de red su  $\overline{\phantom{a}}$  - Invoca al superusuario (root ) ( / ) o a cualquier otro usuario tar - Descomprime ficheros. ej. tar xvfz xpde.tar.gz mpg123 - Reproduce ficheros .mp3 ej. mpg123 /work/musica/mpg123 \*.mp3 burnmp3 - Graba cd's en formato .mp3 o .ogg nmap - Escanea la red. ej. nmap -sT 192.168.1.\* startx - Arranca el servidor X chmod - Cambia el modo de un fichero. ej chmod 666 /dev/nvidia0 chown - Cambia el propietario de un fichero ej chown root.root /usr/local/bin/kradio

**1:** Algunos programas requieren de cierto permiso o modo para poder funcionar bajo un usuario corriente. ( chmod, chown, sudo )

**2:** Para borrar un directorio lleno, usa la siguiente línea: rm -rf ( remove recursive force ) ( borrar recursivamente forzar ) seguida del nombre del directorio a borrar ej. rm -rf /home/alan/wor

**3:** Si por ejemplo queremos que el equipo se apague dentro de x minutos, ( Dónde x es el número de minutos ) el comando a usar sería: shutdown -h +x nowej. para 4 horas; shutdown -h +240 now

Visita más cursos como este en mailxmail: [\[http://www.mailxmail.com/curso/tematica/software\]](http://www.mailxmail.com/curso/tematica/software)

¡Tu opinión cuenta! Lee todas las opiniones de este curso y déjanos la tuya: [\[http://www.mailxmail.com/curso/informatica/linux2/opiniones\]](http://www.mailxmail.com/curso/informatica/linux2/opiniones)

#### **Cursos similares**

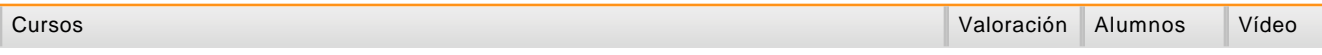

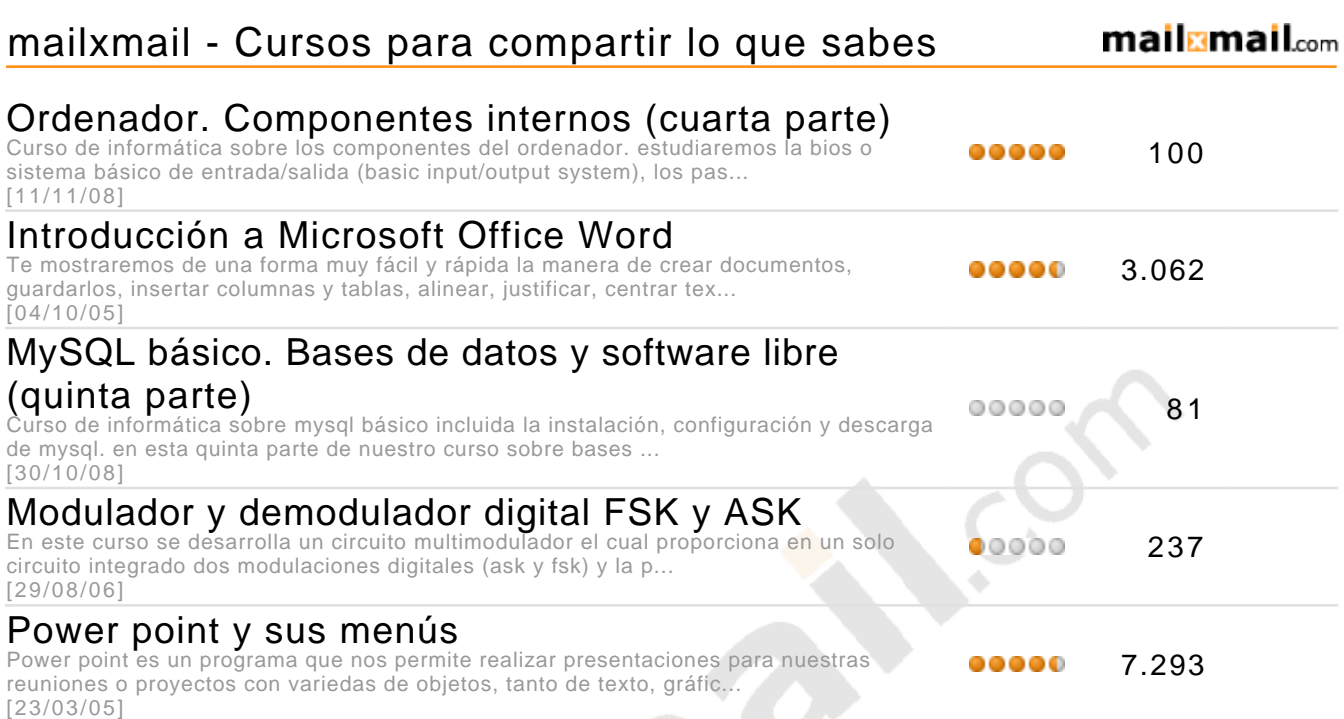